### <span id="page-0-0"></span>TD 7 - Remote Procedure Call (RPC)

#### Claude Duvallet

Université du Havre UFR Sciences et Techniques 25 rue Philippe Lebon - BP 540 76058 LE HAVRE CEDEX Claude.Duvallet@gmail.com

# Plan de la présentation

- **O** Objectifs
- <sup>2</sup> Principe général de fonctionnement
- **3** Un cas particulier : Les RPC sous Linux
- **4** Un outils : rpcgen
- **5** Un exemple
- **6** Concepts avancés
- **7** Les RPC en Java

# <span id="page-2-0"></span>**Objectifs**

- $\bullet$  Souvent, la communication par socket = invocation de commande à distance.
- **·** Problèmes ·
	- Lourd à programmer : Encodage des données (paramètres, résultats, ...), identification du serveur, du protocole, etc.
	- Pas naturel.
	- Élaboration d'un énorme *switch* au niveau du serveur.
- Retrouver la sémantique habituelle de l'appel de procédure :
	- sans se préoccuper de la localisation de la procédure,
	- sans se préoccuper du traitement des défaillances.
- Les difficultés :
	- Appel de procédures locales :
		- Appelant et appelé dans le même espace virtuel : même mode de pannes, appel et retour fiable.
- Appel de procédures distantes :
	- Appelant et appelé dans deux espaces virtuels : mode de pannes indépendant, réseau non fiable, temps de réponse.

### <span id="page-3-0"></span>Principe général de fonctionnement

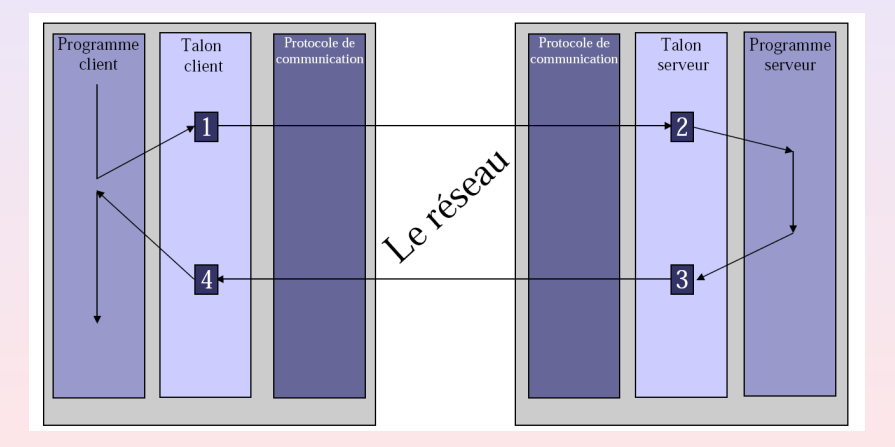

# <span id="page-4-0"></span>Les RPC sous Linux

- Protocole défini par SUN :
	- Il est à la base de l'implémentation de NFS.
	- Il est Open Source.
	- Il utilise le protocole XDR pour les échange de données (transport des arguments et du résultat).
- Fonctionnement :
	- **Au niveau serveur :** 
		- un processus démon attend des connexions (*portmap*).
		- **·** il détermine le programme *p* qui contient la procédure (qui s'est au préalable fait référencer).
		- le programme *p* décode les paramètres, exécute la procédure et encode le résultat.
		- le démon retourne le résultat.
	- Au niveau client, le talon du client va :
		- déterminer le numéro du programme (public : 0x20000000 à 0x3fffffff).
		- déterminer la version du programme à utiliser.

# **Développements**

- **Il existe trois façon de développer des programmes utilisant des** RPC :
	- Utiliser les fonctions de la couche *intermédiaire*.
	- Utiliser les fonctions de la couche *base*.
	- Utiliser le compilateur *rpcgen*.

## La couche intermédiaire

#### Elle comporte peu de fonctions :

```
int registerrpc(unsigned long prg, unsigned long ver,
                unsigned long proc, void *(*f)(),
                xdrproc_t_xdr_param, xdrproc_t_xdr_result)
```
void pmap\_unset (unsigned int prog, unsigned int ver)

```
void svc_run()
```
int callrpc(char \*host, unsigned long prog, unsigned long vers, unsigned long proc, xdrproc\_t xdr\_param, void\* param, xdrproc\_t\_xdr\_result, void\* result)

Mais :

- le programmeur est limité dans la configuration du système (udp, pas d'authentification possible).
- le programmeur doit développer l'encodage et le décodage.

### La couche basse

- C'est un ensemble complet de fonctions
- Mais son utilisation est beaucoup plus complexe que la couche intermédiaire :
	- Elle possède plus de 20 fonctions
- À n'utiliser que :
	- lorsque le protocole de communication et les délais de temporisation de la couche intermédiaire ne sont pas satisfaisant.
	- **·** lorsqu'on veut développer des RPC asynchrones.
	- **·** lorsqu'on veut authentifier le client.

## <span id="page-8-0"></span>Le compilateur RPCGEN...

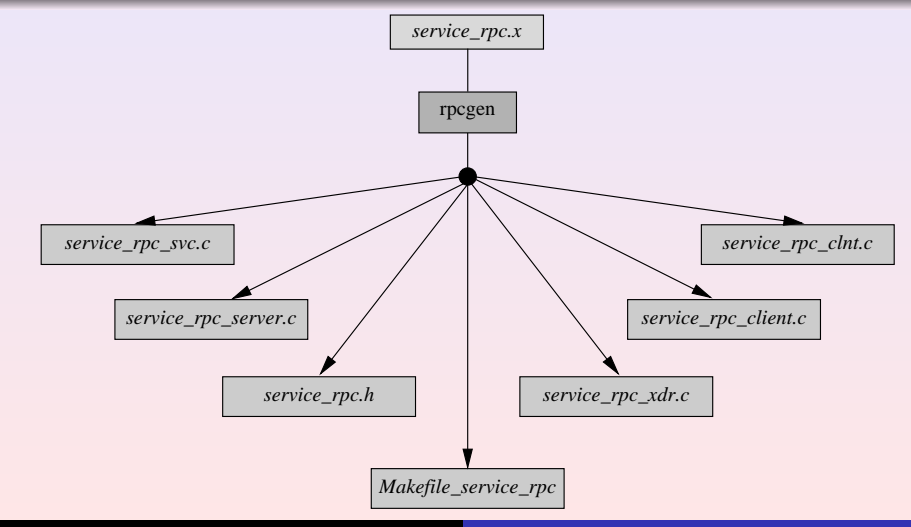

Claude Duvallet — 9/25 [TD 7 - Remote Procedure Call \(RPC\)](#page-0-0)

#### Le compilateur *rpcgen* et le langage de description RPCL

- Utilisation de *rpcgen* :
	- rpcgen service rpc.x  $\longrightarrow$  .h xdr.c svc.c clnt.c
	- rpcgen -a service rpc.x  $\longrightarrow$  client.c server.c Makefile
	- rpcgen -c service rpc.x  $\longrightarrow$  xdr.c
	- rpcgen -h service rpc.x  $\longrightarrow$  .h
	- rpcgen -l service rpc.x  $\longrightarrow$  clnt.c
	- rpcgen -s transport service rpc.x  $\longrightarrow$  svc. (tcp ou udp)
	- rpcgen -m transport service rpc.x  $\longrightarrow$  clnt.c sans main() (tcp ou udp).
- Les fichiers .x ont la structure suivante :

```
[Definition des constantes]
[Definition des types]
program NOM_PROGRAMME {
  [version NOM VERSION {
    [type_resultat_nom_procedure
    (type_du_parametre) = numero_procedure:]
  } = numero_version]
  = numero programme;
```
# Le langage de description RPCL

```
e Les constantes :
  const identificateur = valeur
• Les types :
      struct nom du type {
      type attribut;
       }
     o ou
      typedef type nom_du_type;
    Cas particulier des tableaux et chaînes de caractères :
      typedef int vecteur <1000>
      typedef string chaine <255>
```

```
L'exemple Helloworld en C sous Linux
```

```
Le fichier de description helloworld.x
```

```
typedef string chaine<255>;
```

```
program HELLO_WORLD_PROG {
    version HELLO_WORLD_VERSION_1 {
        void hello_world_null(void)=0;
        chaine hello_world(chaine)=1;
    \} = 1;= 0x22222220;
```
rpcgen helloworld.x

- $\rightarrow$  helloworld h
- $\rightarrow$  helloworld xdr.c
- $\rightarrow$  helloworld svc.c
- $\rightarrow$  helloworld clnt.c
- rpcgen -a helloworld.x
	- $\rightarrow$  Makefile
	- $\rightarrow$  helloworld server.c

#### helloworld\_server.c

```
/*
* This is sample code generated by rpcgen.
* These are only templates and you can use them
* as a guideline for developing your own functions.
*/
#include "helloworld.h"
void * hello world null 1 svc(void *argp, struct svc_req *rqstp) {
        static char * result;
        printf ("Ping\n");fflush (stdout);
        return (void *) &result;
}
chaine * hello world 1 svc(chaine *argp, struct svc reg *rgstp) {
        static chaine result;
        static char tab[255];
        /*
* insert server code here
        */*result=tab;
        strcpy (result, "Hello ");
        strcat (result, *argp);
        printf ("Result: %s\n", *argp);
        printf ("Result: %s\n", result);
        return &result;
}
```
#### helloworld\_client.c

```
/*
* This is sample code generated by rpcgen.
 * These are only templates and you can use them
 * as a guideline for developing your own functions.
 */
#include "helloworld.h"
void hello_world_prog_1(char *host) {
        CLIENT *clnt;
        void *result 1;
        char *hello world null 1 arg;
        chaine *result_2;
        chaine hello_world_1_arg;
#ifndef DEBUG
        clnt = clnt create (host, HELLO WORLD PROG, HELLO WORLD VERSION 1, "udp");
        if (clnt == NULL) {
                clnt pcreateerror (host);
                exit^-(1);
}
#endif /* DEBUG */
        result 1 = hello world null 1((void*)&hello world null 1 arg, clnt);
        if (result 1 == (void *) NULL)
                clnt_perror (clnt, "call failed");
        }
        result 2 = hello world 1(khost, clnt):
        if (result 2 == 7chaine *) NULL)
                clnt_perror (clnt, "call failed");
        }
printf ("%s\n",*result_2);
#ifndef DEBUG
        clnt_destroy (clnt);
#endif /* DEBUG */
}
int main (int argc, char *argv[]) {
  if (\text{arac} < 2)printf ("usage: %s server host\n", argv[0]);
    exit (1);
```

```
Objectifs
Principe général de fonctionnement
              Les RPC sous Linux
                   L'outil RPCGEN
         L'exemple Helloworld en C
                 Les RPC en JAVA
```

```
Le programme HelloWorld
Ne pas oublier de dé-enregistrer le processus serveur.
                #include "helloworld.h"
                main (){
                  pmap_unset (HELLO_WORLD_PROG, HELLO_WORLD_VERSION_1);
                }
```
Vous pouvez télécharger l'ensemble des sources du programme à l'adresse

[http://litis.univ-lehavre.fr/~duvallet/enseignements/enseignements-MATIS-fr.](http://litis.univ-lehavre.fr/~duvallet/enseignements/enseignements-MATIS-fr.php)

[php](http://litis.univ-lehavre.fr/~duvallet/enseignements/enseignements-MATIS-fr.php) puis compilez et testez le programme !

- Pour obtenir la liste des services RPC enregistrés sur une machine :
	- rpcinfo -p [machine]
		- liste des services enregistrés
	- rpcinfo -u machine num\_prg [num\_version] appel de la procédure 0 d'un programme en utilisant le protocole udp

```
rpcinfo -t machine num_prg [num_version]
```
# <span id="page-15-0"></span>Les RPC en JAVA

- Par défaut Java ne propose pas de classes permettant de faire des clients ou des serveurs RPC compatible avec l'outil développé par Sun.
- Un ensemble de classes Open Source a été développé par ACPLT (Aachen Process Control Engineering) :
	- RemoteTea v1.0.4 (au 11 novembre 2004)
	- http://acplt.org/ks/remotetea.html
- Ce projet propose aussi :
	- Un compilateur RPCL  $\rightarrow$  Java (irpcgen).
	- Un "portmapper" écrit en Java (jportmap).

### Les packages de Remote Tea

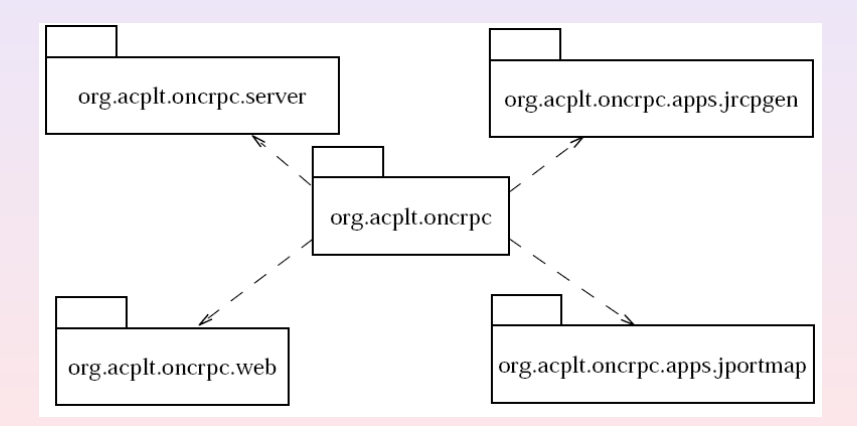

### Le package org.acplt.oncrpc

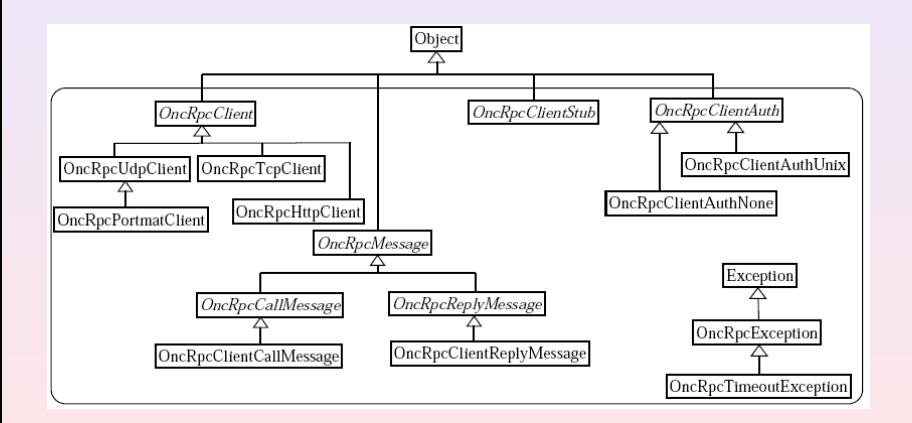

#### Le package org.acplt.oncrpc.server

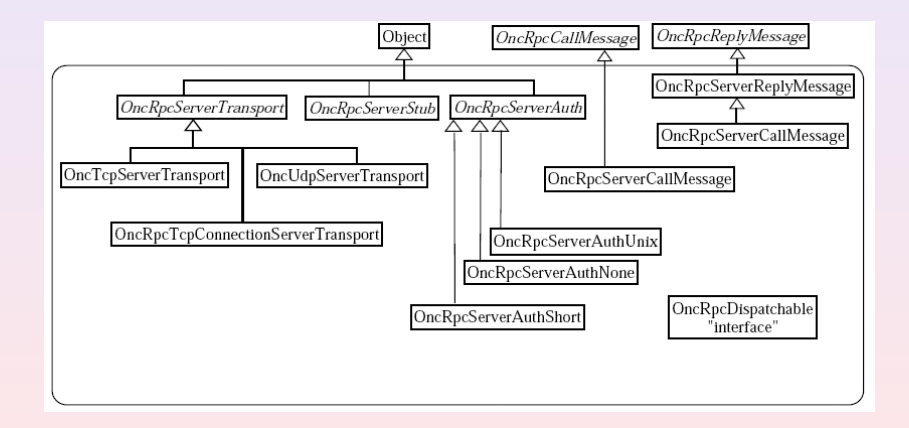

## Fonctionnement général

- Le stub serveur (Sous-classe de OncRpcServerStub) :
	- S'enregistre au près du portmap (instanciation de l'attribut info).
	- Spécifie les flux XDR utilisables (instanciation de l'attribut transport) en précisant une méthode de dispatch (désignée par une instance d'une classe qui implémente OncRpcDispatchable).

Le stub client (Sous-classe de OncRpcClientStub) :

- Se connecte au serveur (en invoquant l'un des deux constructeurs de OncRpcClientStub). L'attribut client est alors instancié (objet de la classe OncRpcClient).
- Invoque une procédure via la méthode call de client.

# L'outil jrpcgen (1/2)

- C'est le compilateur qui permet de créer automatiquement les stubs (client et serveur) à partir d'un fichier en langage RPCL
- Utilisation :

java -jar jrpcgen [options] fichier.x

- **Produit les fichiers suivants :** 
	- fichier.java : interface précisant les constantes
	- fichierClient.java : classe proposant l'appel des procédures distantes
	- fichierServerStub.java : classe abstraite à spécialiser pour implémenter les procédures distantes
	- xx.java : une classe par type déclaré dans fichier.x

# L'outil jrpcgen (2/2)

#### **·** les options :

- -c <NomClasse> spécifie le nom du stub client
- -d <Repertoire> spécifie le répertoire destination
- -p <NomPackage> spécifie le nom du package
	- -s <NomClasse> spécifie le nom du stub serveur
		- -nobackup ne crée pas de sauvegarde des fichiers précédemment générés
		- -noclient ne crée pas le stub client
		- -noserver ne crée pas le stub serveur
		- -parseonly vérifie juste la syntaxe du .x

# Un exemple : HelloWorld en JAVA (1/3)

#### Le fichier de description HelloWorld.x :

```
typedef string Chaine<255>;
program HELLO_WORLD_PROG {
    version HELLO_WORLD_VERSION_1 {
        void hello_world_null(void)=0;
        Chaine hello world(Chaine)=1:
    \} = 1;= 0x22222220;
```
#### Génération des souches :

java -jar jrpcgen.jar HelloWorld.x

#### Compilation des programmes :

javac -classpath ./oncrpc.jar:./jrpcgen.jar:./jportmap.jar:. \*.java

Vous pouvez télécharger l'ensemble des sources du programme à l'adresse

[http://litis.univ-lehavre.fr/~duvallet/enseignements/enseignements-MATIS-fr.](http://litis.univ-lehavre.fr/~duvallet/enseignements/enseignements-MATIS-fr.php)

[php](http://litis.univ-lehavre.fr/~duvallet/enseignements/enseignements-MATIS-fr.php)

### Un exemple : HelloWorld en JAVA (2/3) Le programme HelloServer.java :

```
import org.acplt.oncrpc.*;
import org.acplt.oncrpc.server.*;
import java.io.IOException;
import java.net.InetAddress;
public class HelloServer extends HelloWorldServerStub{
    public HelloServer () throws OncRpcException, IOException {
        super ();
    }
    public void hello_world_null_1(){
        System.out.println ("Connexion d'un client");
    }
    public Chaine hello_world_1(Chaine arg1){
        System.out.println ("Connexion d'un client");
        System.out.println ("Reception de la chaine : "+arg1.value);
        return new Chaine ("Hello "+arg1.value+" !");
    }
    public static void main (String args []){
        try{
            new HelloServer().run ();
        }
        catch (Exception e){
```
## <span id="page-24-0"></span>Un exemple : HelloWorld en JAVA (3/3)

#### Le programme HelloClient.java :

```
import org.acplt.oncrpc.*;
import java.io.IOException;
import java.net.InetAddress;
public class HelloClient {
    public static void main (String args []){
        try{
            HelloWorldClient h = new HelloWorldClient (InetAddress.getLocalHost(),
                                                        OncRpcProtocols.ONCRPC_UDP);
            Chaine result = h.hello world 1 (new Chaine ("Claude"));
            System.out.println ("Resultat:"+result.value);
        }
        catch (Exception e){
            System.out.println ("Erreur:"+e);
        }
    }
}
```